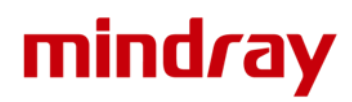

### Mindray IVD - ZOOM Meeting Guide

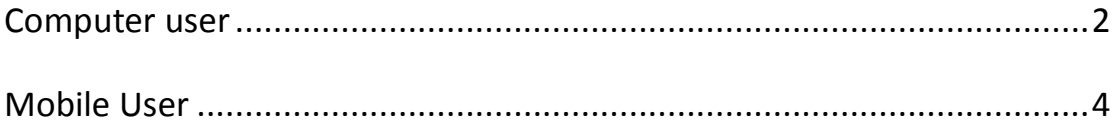

# mindray

#### Computer user

<span id="page-1-0"></span>Step 1: Go to this link to join the meeting: <https://zoom.com.cn/j/299762662>

**Step 2:** There will be a pop-up window, click **"Save file" to download a mini program** in order to run the meeting application.

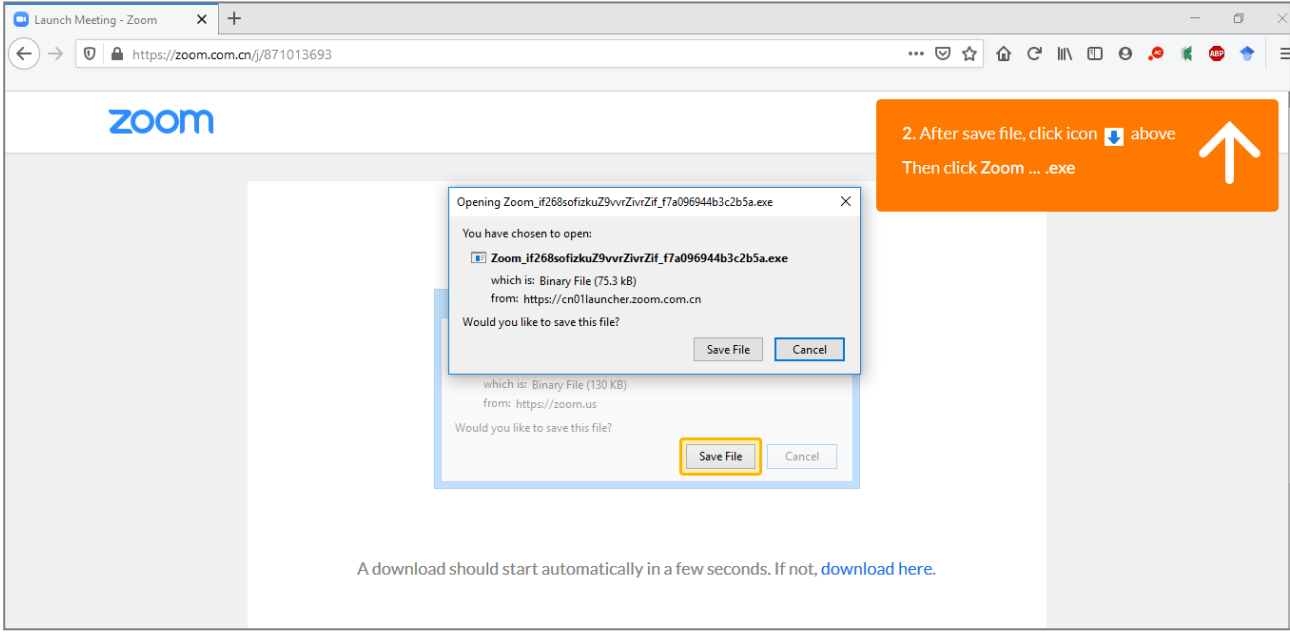

**Step 3:** After downloading, **run the application** and you will see the meeting is launching.

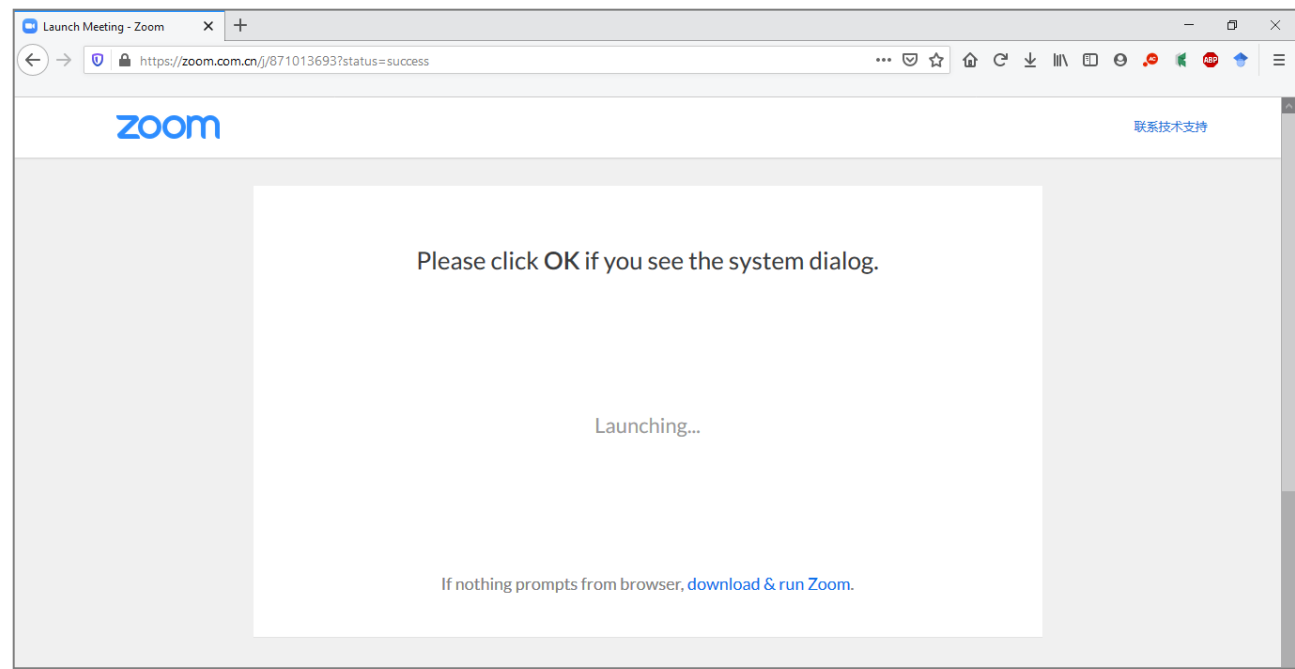

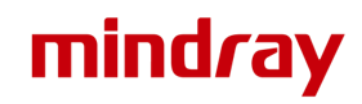

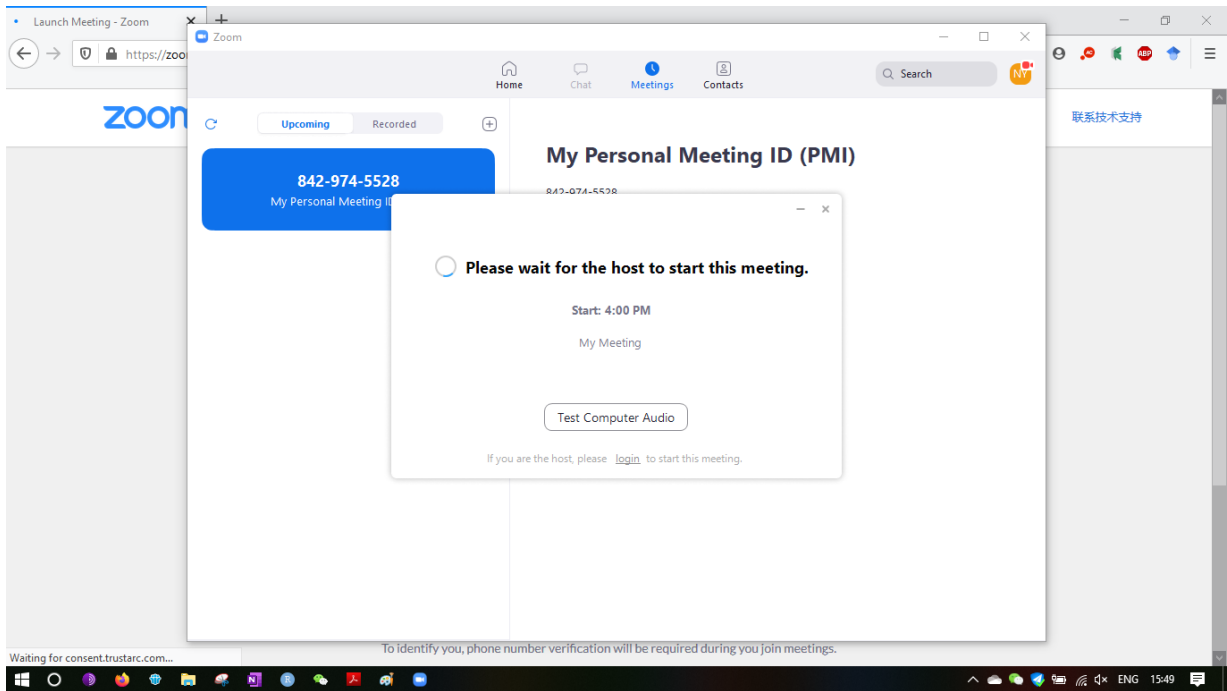

**Step 4:** You will join the meeting automatically, just wait the host to start.

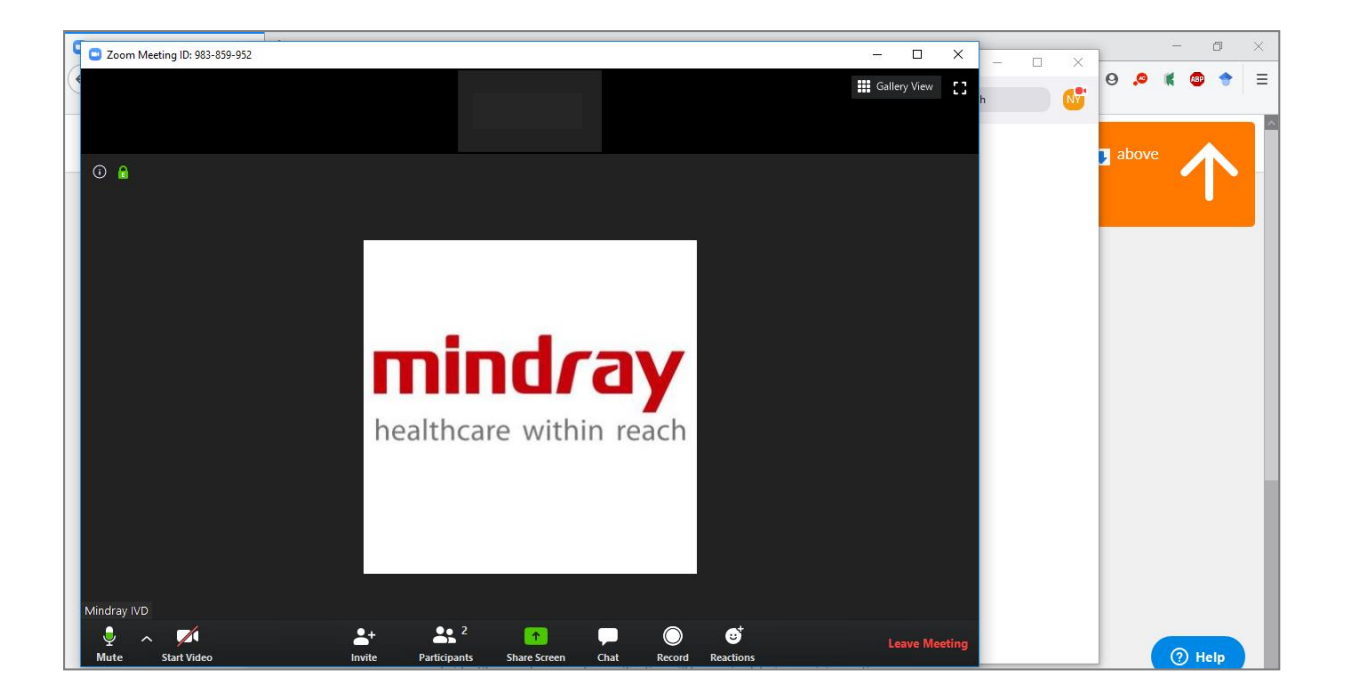

## mindray

#### Mobile User

<span id="page-3-0"></span>**Step 1:** Go to App store or scan blow QR code to download: **Zoom Cloud Meetings**

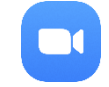

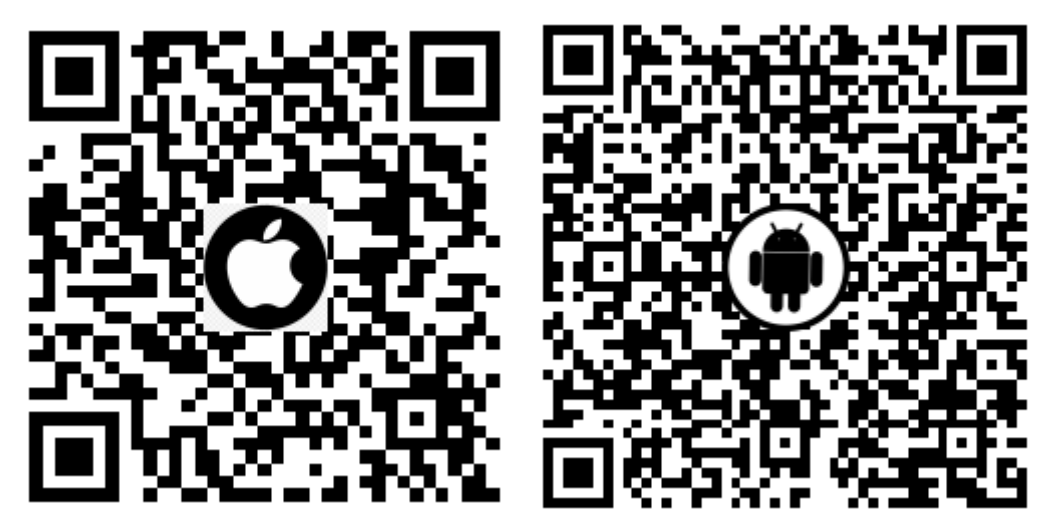

**Step 2:** Launch your App, click Join a meeting. No need to sign in or sign up. **(Or you can just click the meeting link in your phone and it will directly lead you to the app and join the meeting, then no need below steps)**

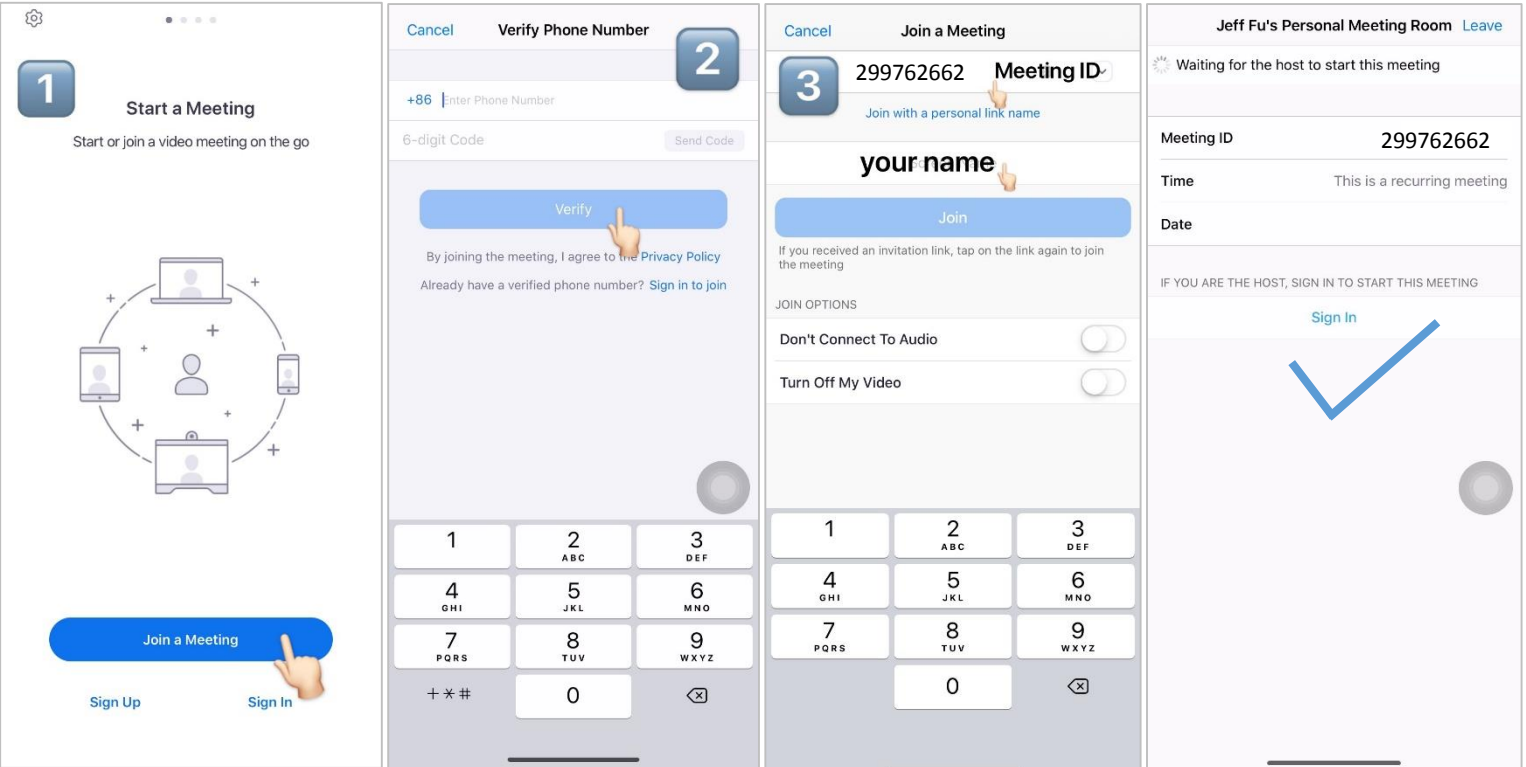